# **HowTo BUILD Direwolf (iGATE APRS) RX ONLY**

### **IW9HHF – ALBERTO DRAGO [iw9hhf@gmail.com](mailto:iw9hhf@gmail.com)**

Rimuoviamo pulseaudio con tutta la sua configurazione (--purge)

\$sudo apt-get remove --purge pulseaudio \$sudo apt-get autoremove \$rm -rf /home/pi/.pulse \$sudo reboot

Installiamo il necessario per la compilazione e l'installazione:

```
$sudo apt-get install vim build-essential sigc++ gcc g++ make cmake 
libgcrypt-dev libgsm1-dev libsigc++-2.0-dev tcl-dev libspeex-dev 
libasound2-dev libpopt-dev libssl-dev libopus-dev groff tcl8.5-dev tk8.5-
dev git
```
questa operazione impiegherà qualche minuto, al termine sarà necessario riavviare il sistema.

\$sudo shutdown -r now

installiamo direwolf:

```
$sudo apt-get install libasound2-dev 
$cd 
$git clone https://www.github.com/wb2osz/direwolf 
$cd direwolf
```
A questo punto possiamo decidere quale versione installare. Il Consiglio è sempre quello di installare la versione recente piu stabile. Con il comando successivo andremo a visualizzare tutte le versioni disponibili:

\$git tag

Queste le versioni disponibili al 09 Giugno2020

1.0 1.1 1.2 1.3 1.3-beta 1.3-dev-F 1.3-dev-I 1.3-dev-K 1.4 1.4-beta 1.4-dev-D 1.4-dev-E 1.5 1.5-beta 1.5-beta2 1.5-beta3 1.5-beta4

per comodità decidiamo di installare la versione 1.5

\$git checkout 1.5 \$make

Impiegherà qualche minuto... al termine verrà suggerito, a terminale, il comando successivo, eseguiamo:

\$sudo make install

Fatto! Concludiamo l'installazione con il comando:

\$make install-conf

Se tutto è andato a buon fine possiamo effettuare una prima configurazione minimale, questo ci consentirà di vedere i pacchetti aprs ricevuti dal file di log.

Torniamo nella nostra home digitando cd e invio.

Facciamo subito una copia del file di configurazione, utile riferimento in caso di errori accidentali nella modifica dello stesso.

cp direwolf.conf direwolf.conf.old

editiamo il file direwolf.conf e modifichiamo le parti evidenziate in giallo

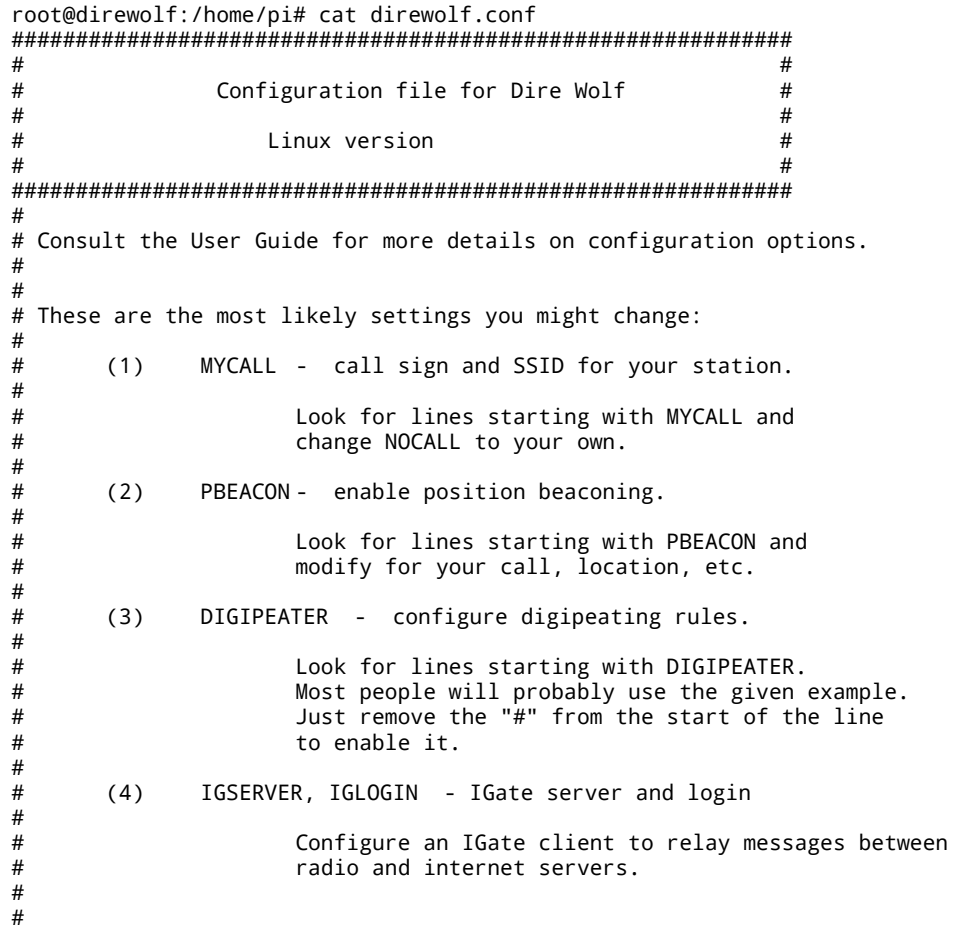

# The default location is "direwolf.conf" in the current working directory. # On Linux, the user's home directory will also be searched. # An alternate configuration file location can be specified with the "-c" command line option. # # As you probably guessed by now, # indicates a comment line. # # Remove the # at the beginning of a line if you want to use a sample # configuration that is currently commented out. # # Commands are a keyword followed by parameters. # # Command key words are case insensitive. i.e. upper and lower case are equivalent. # # Command parameters are generally case sensitive. i.e. upper and lower case are different. # #############################################################  $\#$ # FIRST AUDIO DEVICE PROPERTIES #<br># (Channel 0 + 1 if in stereo) # # (Channel 0 + 1 if in stereo) # # # ############################################################# # # Many people will simply use the default sound device. # Some might want to use an alternative device by chosing it here. # # Linux ALSA is complicated. See User Guide for discussion. # To use something other than the default, generally use plughw # and a card number reported by "arecord -l" command. Example: ADEVICE plughw:1,0 # Starting with version 1.0, you can also use "-" or "stdin" to # pipe stdout from some other application such as a software defined # radio. You can also specify "UDP:" and an optional port for input. # Something different must be specified for output. # ADEVICE - plughw:1,0 # ADEVICE UDP:7355 default # # Number of audio channels for this souncard: 1 or 2. # **ACHANNELS 1** #ACHANNELS 2 ############################################################# # # # SECOND AUDIO DEVICE PROPERTIES #<br># (Channel 2 + 3 if in stereo) # # (Channel 2 + 3 if in stereo) #  $\#$ ############################################################# #ADEVICE1 ... ############################################################# # # # THIRD AUDIO DEVICE PROPERTIES # # (Channel 4 + 5 if in stereo) # # # ############################################################# #ADEVICE2 ... ############################################################# # # # CHANNEL 0 PROPERTIES # # # #############################################################

CHANNEL 0 # # The following MYCALL, MODEM, PTT, etc. configuration items # apply to the most recent CHANNEL. # # # Station identifier for this channel. # Multiple channels can have the same or different names. # # It can be up to 6 letters and digits with an optional ssid. # The APRS specification requires that it be upper case. # # Example (don't use this unless you are me): MYCALL WB2OSZ-5 # MYCALL IW9HHF-10 # # Pick a suitable modem speed based on your situation. A 1200 Most common for VHF/UHF. Default if not specified.<br>  $\#$  300 Low speed for HF SSB. Low speed for HF SSB. # 9600 High speed - Can't use Microphone and Speaker connections. # # In the simplest form, just specify the speed. # MODEM 1200 #MODEM 300 #MODEM 9600 # # These are the defaults should be fine for most cases. In special situations, # you might want to specify different AFSK tones or the baseband mode which does # not use AFSK. # #MODEM 1200 1200:2200 #MODEM 300 1600:1800 #MODEM 9600 0:0 # # # On HF SSB, you might want to use multiple demodulators on slightly different # frequencies to compensate for stations off frequency. Here we have 7 different # demodulators at 30 Hz intervals. This takes a lot of CPU power so you will # probably need to reduce the audio sampling rate with the /n option. #MODEM 300 1600:1800 7@30 /4 # # Uncomment line below to enable the DTMF decoder for this channel. # #DTMF # # If not using a VOX circuit, the transmitter Push to Talk (PTT) # control is usually wired to a serial port with a suitable interface circuit. # DON'T connect it directly! # # For the PTT command, specify the device and either RTS or DTR. # RTS or DTR may be preceded by "-" to invert the signal. # Both can be used for interfaces that want them driven with opposite polarity. # # COM1 can be used instead of /dev/ttyS0, COM2 for /dev/ttyS1, and so on. # #PTT COM1 RTS #PTT COM1 RTS -DTR #PTT /dev/ttyUSB0 RTS # # On Linux, you can also use general purpose I/O pins if # your system is configured for user access to them. # This would apply mostly to microprocessor boards, not a regular PC.

# See separate Raspberry Pi document for more details. # The number may be preceded by "-" to invert the signal. # #PTT GPIO 25 # The Data Carrier Detect (DCD) signal can be sent to the same places # as the PTT signal. This could be used to light up an LED like a normal TNC. #DCD COM1 -DTR #DCD GPIO 24 #############################################################  $\#$ # CHANNEL 1 PROPERTIES #<br>#  $\#$ ############################################################# #CHANNEL 1 # # Specify MYCALL, MODEM, PTT, etc. configuration items for # CHANNEL 1. Repeat for any other channels. ############################################################# # # # TEXT TO SPEECH COMMAND FILE # #<br># #  $\#$ ############################################################# #SPEECH dwespeak.sh ############################################################# # # # VIRTUAL TNC SERVER PROPERTIES # # # ############################################################# # # Dire Wolf acts as a virtual TNC and can communicate with<br># client applications by different protocols: client applications by different protocols: # # - the "AGW TCPIP Socket Interface" - default port 8000 # - KISS protocol over TCP socket - default port 8001 # - KISS TNC via pseudo terminal (-p command line option) # AGWPORT 8000 KISSPORT 8001 # # It is sometimes possible to recover frames with a bad FCS. This applies to all channels. # # 0 [NONE] - Don't try to repair. # 1 [SINGLE] - Attempt to fix single bit error. (default) 2  $[DOUBLE]$  - Also attempt to fix two adjacent bits. # ... see User Guide for more values and in-depth discussion. # #FIX\_BITS 0 # ############################################################# # # # BEACONING PROPERTIES #  $\#$ ############################################################# # # Beaconing is configured with these two commands: # # PBEACON - for a position report (usually yourself)

```
# OBEACON - for an object report (usually some other entity)
#
# Each has a series of keywords and values for options. 
# See User Guide for details.
#
# Example:
#
# This results in a broadcast once every 10 minutes.
# Every half hour, it can travel via two digipeater hops.
# The others are kept local.
#
#PBEACON delay=1 every=30 overlay=S symbol="digi" lat=42^37.14N long=071^20.83W power=50 height=20 
gain=4 comment="Chelmsford MA" via=WIDE1-1,WIDE2-1 
#PBEACON delay=11 every=30 overlay=S symbol="digi" lat=42^37.14N long=071^20.83W power=50 height=20 
gain=4 comment="Chelmsford MA" 
#PBEACON delay=21 every=30 overlay=S symbol="digi" lat=42^37.14N long=071^20.83W power=50 height=20 
gain=4 comment="Chelmsford MA" 
# With UTM coordinates instead of latitude and longitude.
#PBEACON delay=1 every=10 overlay=S symbol="digi" zone=19T easting=307477 northing=4720178 
#
# When the destination field is set to "SPEECH" the information part is
# converted to speech rather than transmitted as a data frame.
#
#CBEACON dest="SPEECH" info="Club meeting tonight at 7 pm."
# Similar for Morse code. If SSID is specified, it is multiplied
# by 2 to get speed in words per minute (WPM).
#CBEACON dest="MORSE-6" info="de MYCALL"
#
# Modify for your particular situation before removing 
# the # comment character from the beginning of appropriate lines above.
# 
#############################################################
\## DIGIPEATER PROPERTIES #
# #
#############################################################
#
# For most common situations, use something like this by removing
# the "#" from the beginning of the line below. 
#
#DIGIPEAT 0 0 ^WIDE[3-7]-[1-7]$|^TEST$ ^WIDE[12]-[12]$ TRACE 
# See User Guide for more explanation of what this means and how
# it can be customized for your particular needs.
# Filtering can be used to limit was is digipeated.
# For example, only weather weather reports, received on channel 0,
# will be retransmitted on channel 1.
#
#FILTER 0 1 t/wn 
#############################################################
\## INTERNET GATEWAY #
\##############################################################
```
# First you need to specify the name of a Tier 2 server. # The current preferred way is to use one of these regional rotate addresses:

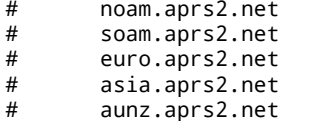

- for North America - for South America
- for Europe and Africa
- for Asia<sup>.</sup><br>- for Oceania
- 

#### IGSERVER euro.aprs2.net

# You also need to specify your login name and passcode. # Contact the author if you can't figure out how to generate the passcode.

#al posto del XXXXXXXX inserire il codice generato (<http://apps.magicbug.co.uk/passcode/>)

IGLOGIN IW9XXX XXXXXXXX

# That's all you need for a receive only IGate which relays # messages from the local radio channel to the global servers.

# Some might want to send an IGate client position directly to a server # without sending it over the air and relying on someone else to # forward it to an IGate server. This is done by using sendto=IG rather # than a radio channel number. Overlay R for receive only, T for two way.

#per identificare la corretta posizione fate riferimento al link: https://www.geoplaner.com/

PBEACON sendto=IG delay=0:40 every=20 symbol=R& alt=40 lat=45.52062N long=09.32947E comment="iGATE AAPRS rx-only"

#PBEACON sendto=IG delay=0:30 every=60:00 symbol="igate" overlay=R lat=42^37.14N long=071^20.83W #PBEACON sendto=IG delay=0:30 every=60:00 symbol="igate" overlay=T lat=42^37.14N long=071^20.83W

# To relay messages from the Internet to radio, you need to add # one more option with the transmit channel number and a VIA path.

#### #IGTXVIA 0 WIDE1-1

# You might want to apply a filter for what packets will be obtained from the server. # Read about filters here: http://www.aprs-is.net/javaprsfilter.aspx # Example, positions and objects within 50 km of my location:

#IGFILTER m/50

# That is known as a server-side filter. It is processed by the IGate server. # You can also apply local filtering to limit what will be transmitted on the # RF side. For example, transmit only "messages" on channel 0 and weather # reports on channel 1.

#FILTER IG 0 t/m #FILTER IG 1 t/wn

# Finally, we don't want to flood the radio channel. # The IGate function will limit the number of packets transmitted # during 1 minute and 5 minute intervals. If a limit would # be exceeded, the packet is dropped and message is displayed in red.

IGTXLIMIT 6 10

#############################################################  $\#$ # APRStt GATEWAY #  $\#$ ############################################################# # # Dire Wolf can receive DTMF (commonly known as Touch Tone) # messages and convert them to packet objects. # # See separate "APRStt-Implementation-Notes" document for details. # # # Sample gateway configuration based on: # # http://www.aprs.org/aprstt/aprstt-coding24.txt http://www.aprs.org/aprs-jamboree-2013.html

# # Define specific points. TTPOINT B01 37^55.37N 81^7.86W TTPOINT B7495088 42.605237 -71.34456 TTPOINT B934 42.605237 -71.34456 TTPOINT B901 42.661279 -71.364452 TTPOINT B902 42.660411 TTPOINT B903 42.659046 -71.364452 TTPOINT B904 42.657578 -71.364602 # For location at given bearing and distance from starting point. TTVECTOR B5bbbddd 37^55.37N 81^7.86W 0.01 mi # For location specified by x, y coordinates. TTGRID Byyyxxx 37^50.00N 81^00.00W 37^59.99N 81^09.99W # UTM location for Lowell-Dracut-Tyngsborough State Forest. TTUTM B6xxxyyy 19T 10 300000 4720000 # Location for the corral. TTCORRAL 37^55.50N 81^7.00W 0^0.02N # Compact messages - Fixed locations xx and object yyy where Object numbers 100 - 199 # Object numbers 200 - 299 = fire truck Others TTMACRO xx1yy B9xx\*AB166\*AA2B4C5B3B0A1yy TTMACRO xx2yy B9xx\*AB170\*AA3C4C7C3B0A2yy TTMACRO xxyyy B9xx\*AB180\*AA3A6C4A0Ayyy TTMACRO z Cz # Receive on channel 0, Transmit object reports on channel 1 with optional via path. # You probably want to put in a transmit delay on the APRStt channel so it # it doesn't start sending a response before the user releases PTT. # This is in 10 ms units so 100 means 1000 ms = 1 second. #TTOBJ 0 1 WIDE1-1 #CHANNEL 0 #DWAIT 100 # Advertise gateway position with beacon. # OBEACON DELAY=0:15 EVERY=10:00 VIA=WIDE1-1 OBJNAME=WB2OSZ-tt SYMBOL=APRStt LAT=42^37.14N LONG=71^20.83W COMMENT="APRStt Gateway" # Sample speech responses. # Default is Morse code "R" for received OK and "?" for all errors. #TTERR OK SPEECH Message Received. #TTERR D\_MSG SPEECH D not implemented. #TTERR INTERNAL SPEECH Internal error. SPEECH No definition for digit sequence. #TTERR BAD\_CHECKSUM SPEECH Bad checksum on call. #TTERR INVALID\_CALL SPEECH Invalid callsign. #TTERR INVALID\_OBJNAME SPEECH Invalid object name. #TTERR INVALID\_SYMBOL SPEECH Invalid symbol. #TTERR INVALID\_LOC SPEECH Invalid location. SPEECH No call or object name. #TTERR SATSQ SPEECH Satellite square must be 4 digits. #TTERR SUFFIX NO CALL SPEECH Send full call before using suffix.

### **Attiviamo direwolf all'avvio del raspberry.**

Aggiungete in fondo al file /etc/rc.local il comando per avviarlo, prima di exit 0.

esempio:

```
#!/bin/sh -e
#
# rc.local
#
# This script is executed at the end of each multiuser runlevel.
# Make sure that the script will "exit 0" on success or any other
# value on error.
#
# In order to enable or disable this script just change the execution
# bits.
#
# By default this script does nothing.
# Print the IP address
_IP=$(hostname -I) || true
if <math>\left[ \begin{array}{cc} \n\cdot & \cdot & \cdot \\ \n\cdot & \cdot & \cdot \\ \n\cdot & \cdot & \cdot \n\end{array} \right]</math>; then printf "My IP address is %s\n" "$_IP"
fi
sleep 2
/usr/local/bin/direwolf -t 0 -c /home/pi/direwolf.conf >> /var/log/direwolf.log &
exit 0
root@direwolf:/home/pi#
```
Creiamo il file che si occuperà della rotazione:

```
sudo vim /etc/logrotate.d/logdw
```
Copiamo al suo interno le seguenti righe rispettando i ritorni a capo e la posizione delle parentesi graffe, potete fare copia incolla, se state usando il terminale, potete incollarlo tenendo premuto contemporaneamente Ctrl+Maiuscolo e v:

```
/home/pi/logdirewolf {
      daily
      rotate 4
      missingok
      copytruncate
      notifempty
      create 0644 pi pi
```
}

Cosi facendo, se il vostro raspberry sarà acceso alle 6:45 di ogni mattino, il file di log verrà ruotato da logdirewolf a logdirewolf.1 e cosi via fino a quattro per poi essere cancellato.

Bene effettuiamo un reboot e verifichiamo che tutto funzioni:

STEP 1. verifichiamo che il processo direwol sia stato avviato automaticamente al riavvio:

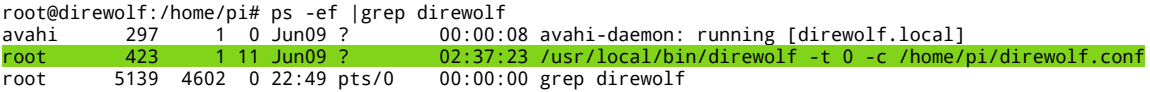

STEP 2. apriamo il file di log con tail -f /var/log/direwolf.log

## **Related links**

**DIREWOLF GITHUB** https://github.com/wb2osz/direwolf

**Raspberry Pi OS (32-bit) Lite** [https://downloads.raspberrypi.org/raspios\\_lite\\_armhf\\_latest](https://downloads.raspberrypi.org/raspios_lite_armhf_latest)

**Geoplaner V3.0** <https://www.geoplaner.com/>

### **APRS Passcode Generator**

<http://apps.magicbug.co.uk/passcode/>

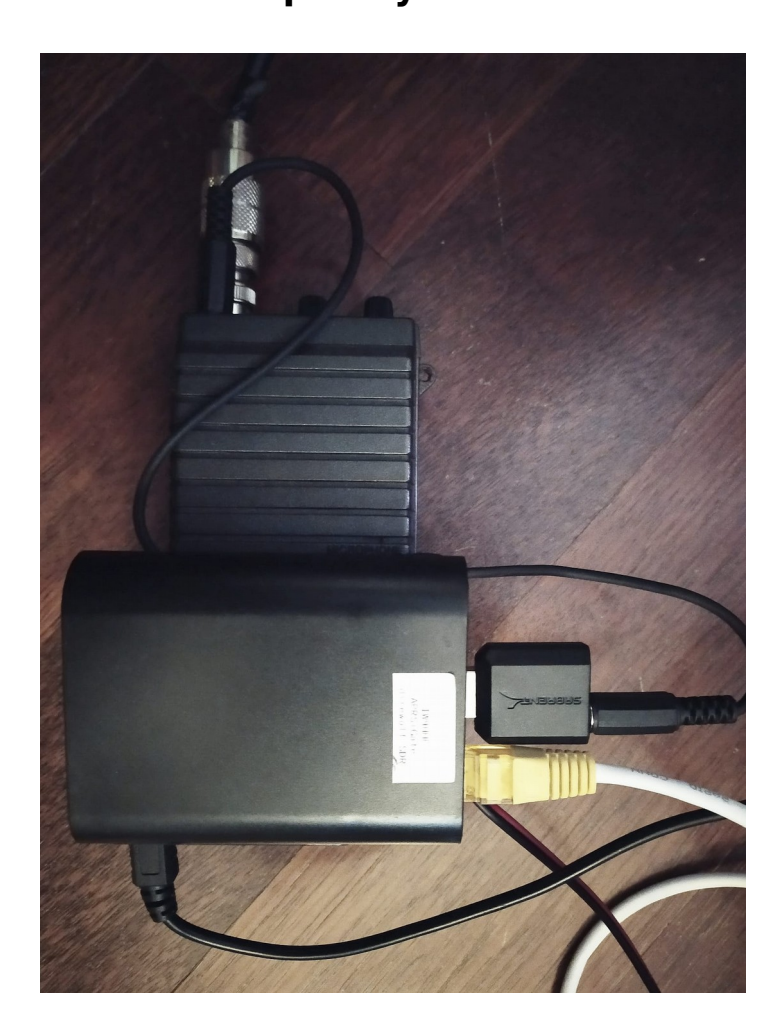

## **RTX CTE1800 – Raspberry Pi3 – USB AUDIO CARD**

questa procedura guidata è stata creata prendendo spunto dal collega IT9FDP Biagio La Fauci <http://it9fdp.blogspot.com/2017/09/direwolf-sperimentiamo-un-igate-aprs.html>